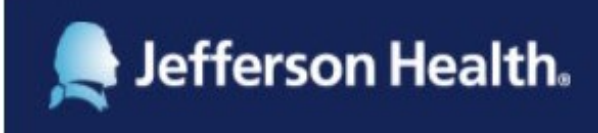

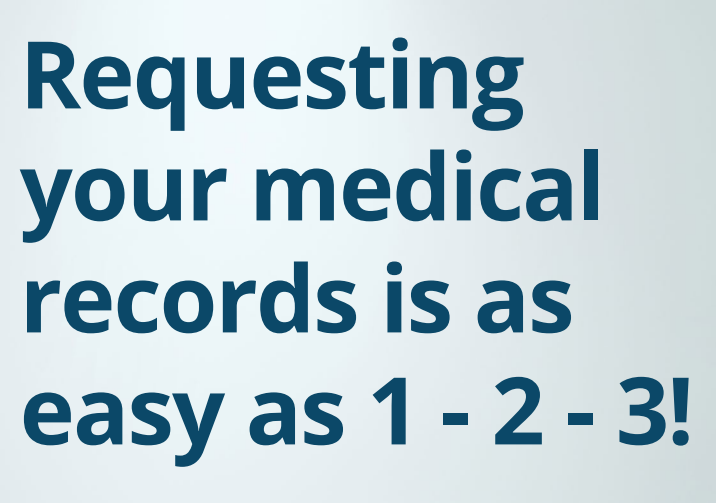

**Complete a request from your smart phone, tablet or computer – anytime from anywhere!**

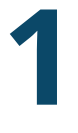

### **Access Patient Request**

- Go to **[jeffersonhealth.org](http://jeffersonhealth.org)**
- Click "YOUR HEALTH"
- Click on "Patients & Guests"
- Click "Medical Records"
- Select location and click "request your medical records online"

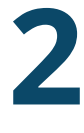

### **Complete Online Request**

You'll be guided through every step of the process

**Review + Sign + Submit Request** You're done! **3**

## **Your records are delivered right to you – no need to go and pick them up!**

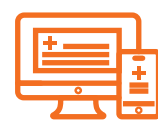

**Electronic delivery**  You'll get an email with instructions for retrieving your records. To keep them secure, you'll need a PIN that is sent in a separate email.

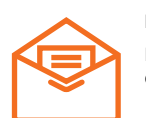

**Mail delivery**  Records will be mailed to the address you entered in the request.

# **Questions?**

**Abington/Lansdale/Jefferson Northeast (800) 498-0023 New Jersey (888) 310-2346 Center City/Methodist (888) 459-6642 Magee (215) 587-3109**

**Scan this QR code with the camera from your phone or tablet**

**OR**

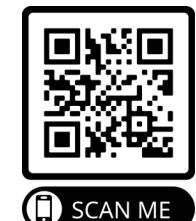

### **Patient Request boasts a nearly 100% approval rating**

**"I wasn't sure I could do this (I'm 69), but it was very easy to follow the steps."**

**"Very simple to fill out and within a short period of time."**

Medical record services provided by

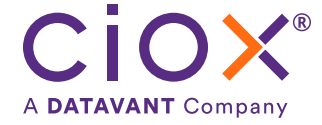